# **Chaos Canine - Quest Guide**

#### **Table of Contents:**

**[Prerequisites](#page-0-0)** [Uploading](#page-1-0) Chaos [Different](#page-4-0) versions of Chaos Quest Using alternative versions and [asymmetrical](#page-4-1) body textures: Finding the extra ear, tail and hair [options:](#page-4-2)

> [Difference](#page-4-3) between the versions: Quest Full [Featured:](#page-4-4) Quest + PC [Fallback](#page-4-5)

## <span id="page-0-0"></span>**Prerequisites**

### **To use this avatar in VRChat Quest, you need:**

1. VRChat Creator Companion

<https://vrchat.com/home/download>

- 2. Both the PC and Quest version unitypackage
- 3. A computer that can run Unity

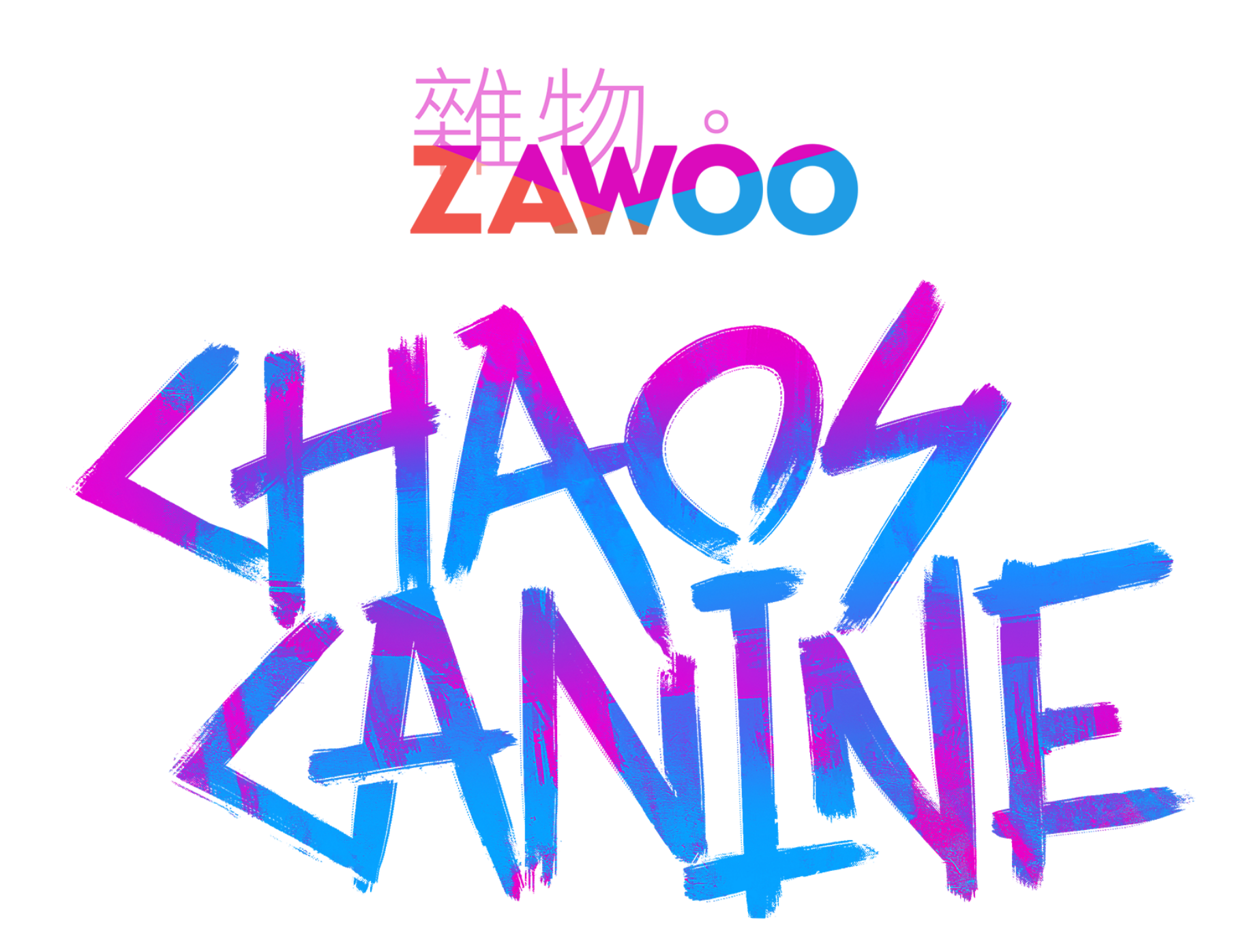

1

# <span id="page-1-0"></span>**Uploading Chaos**

- 1. **Download, install and set up VRChat Creator Companion**, you can follow this guide in the link to do so. VRChat Creator Companion should also install the Unity Editor for you automatically. <https://vcc.docs.vrchat.com/guides/getting-started>
- 2. Create a new project by clicking on "Projects" and then "Create New Project", and select the "Avatar" template. Follow the on screen instruction to create a new project.

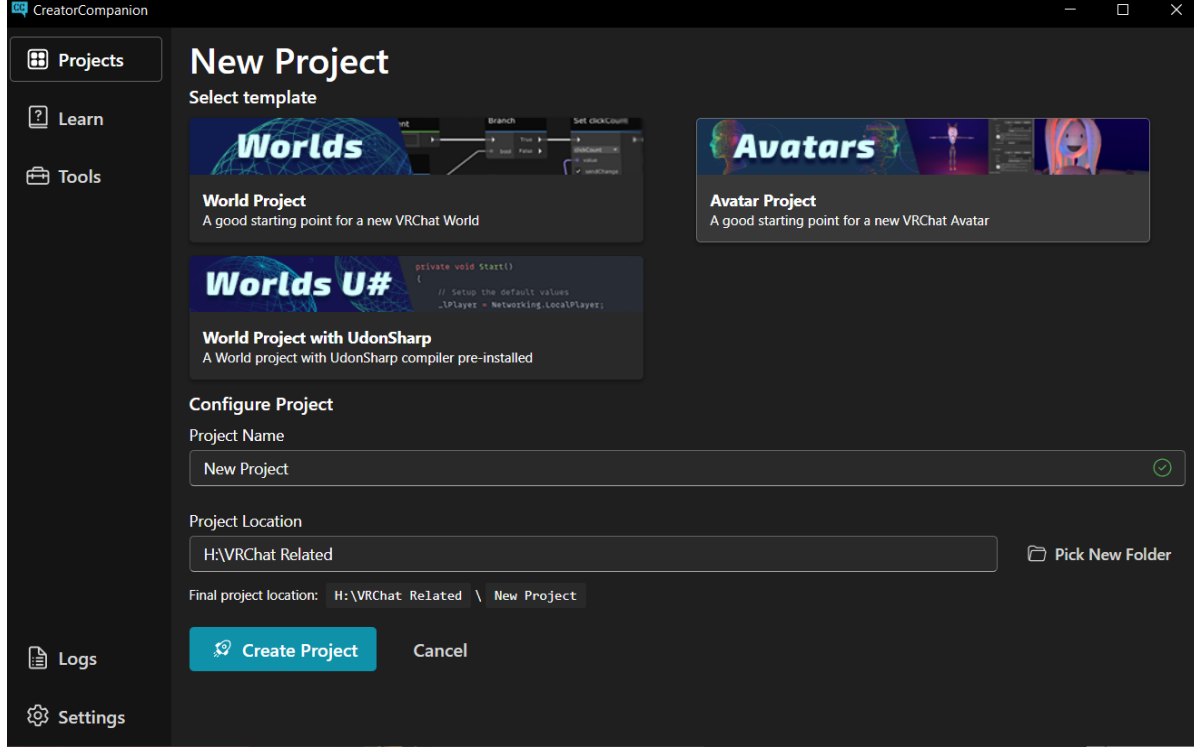

3. **Click on "Open Project"** to open your newly created project.

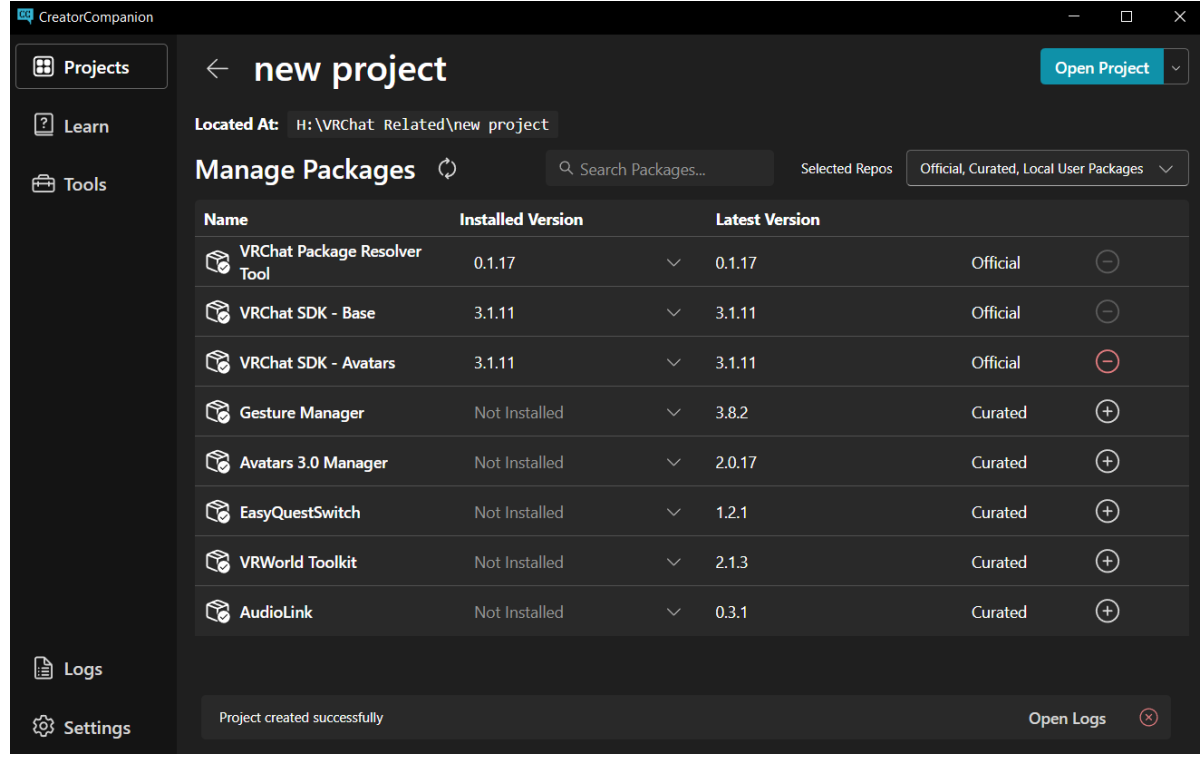

4. **Drag both the PC and Quest unitypackage into the "Project" window** in unity **one after the other.**

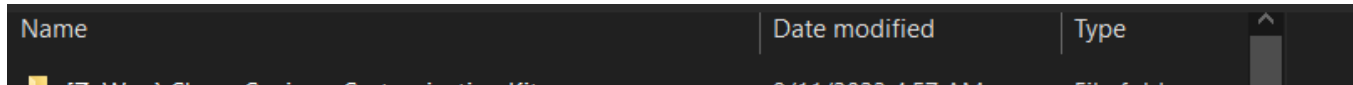

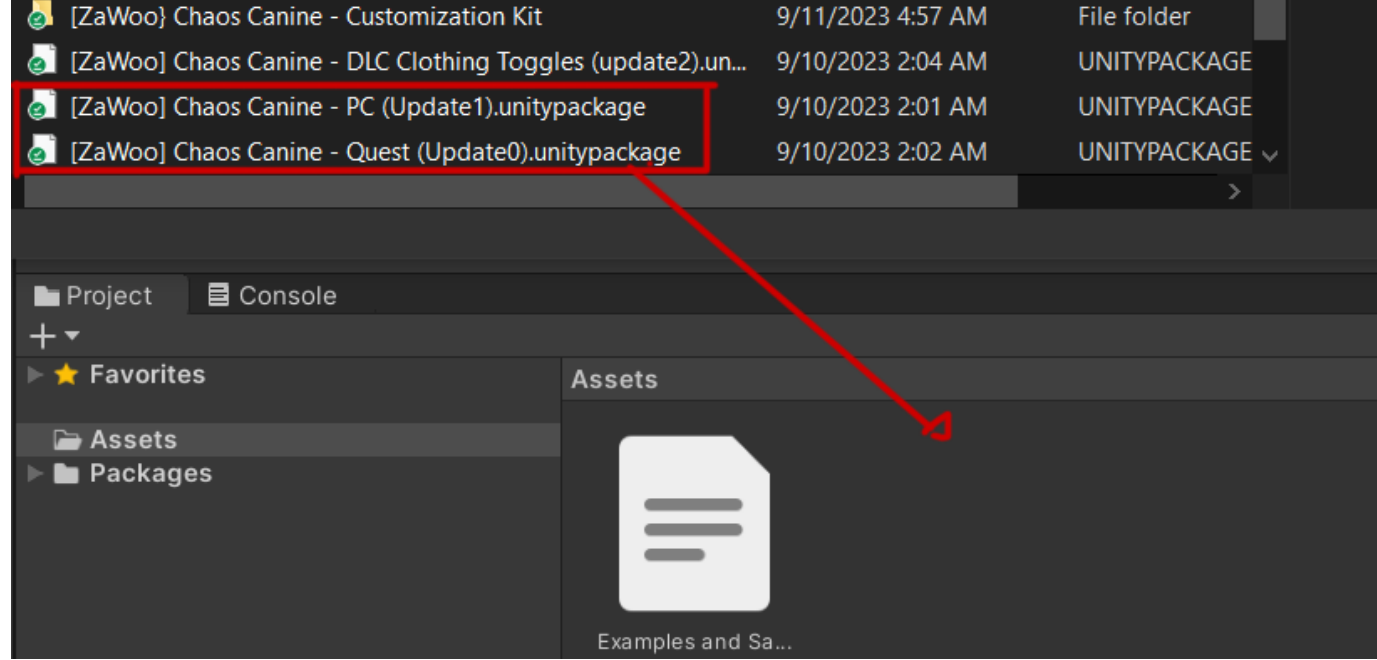

5. **Within the Project window, open the "zawoo\_chaosCanine\_quest" folder and double click on "scene\_chaosCanine\_quest" to load the avatar's scene**, and Chaos will show up in the "Scene" window.

If you can't find this window, you can find it by going to the menu bar, window -> Windows -> Scene. You can hold down right mouse and use WASD to navigate the scene if the avatar is too far away or off to the side.

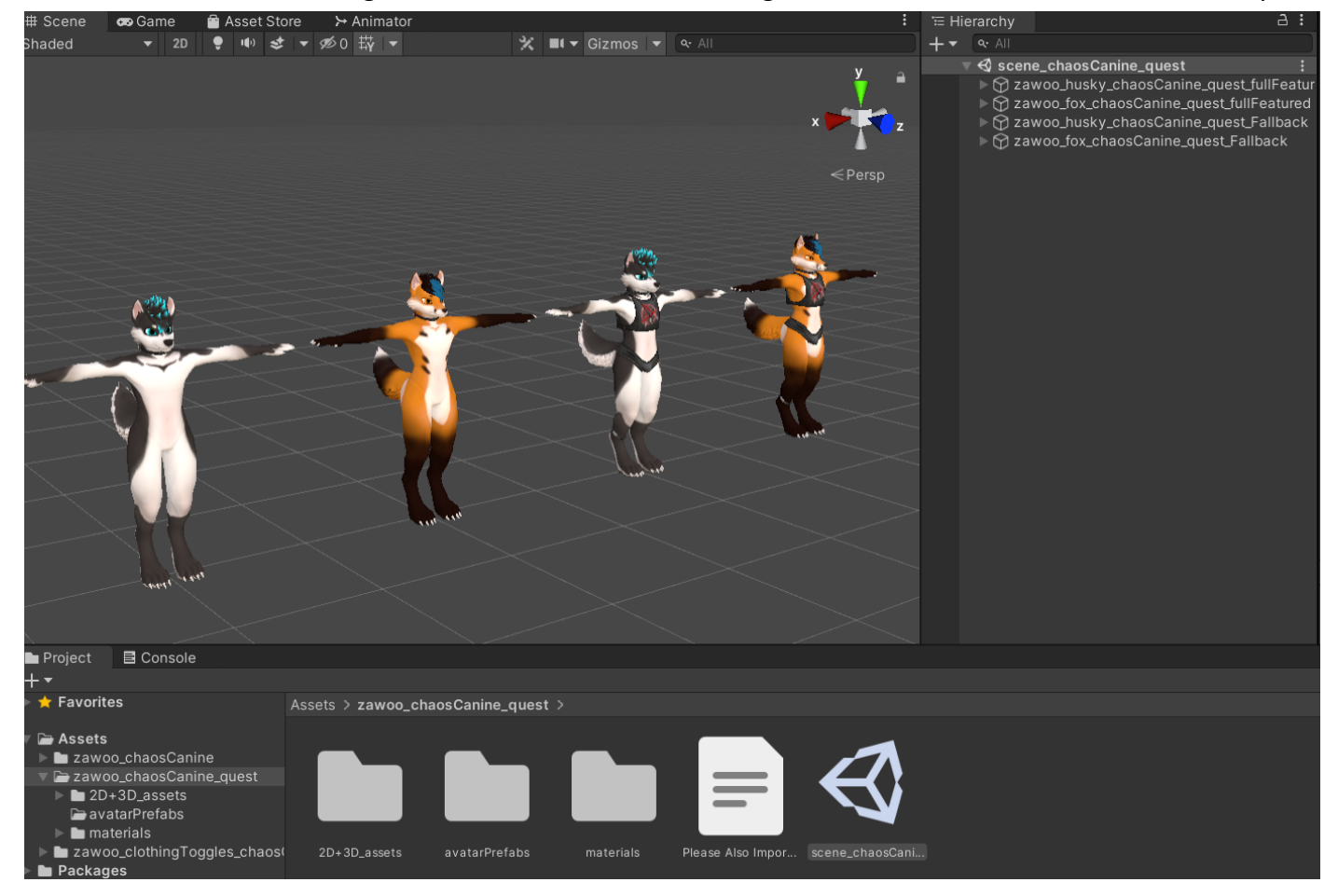

6. Navigate to the menu bar, **VRChat SDK -> Show Control Panel.** The control panel will pop up. After typing in your credentials. Find the **"Builder"** tab in the control panel, click on **"Switch Build Target"** to switch to uploading to Android. Pick an avatar you want to upload and click on **"Build and Publish to Android"**

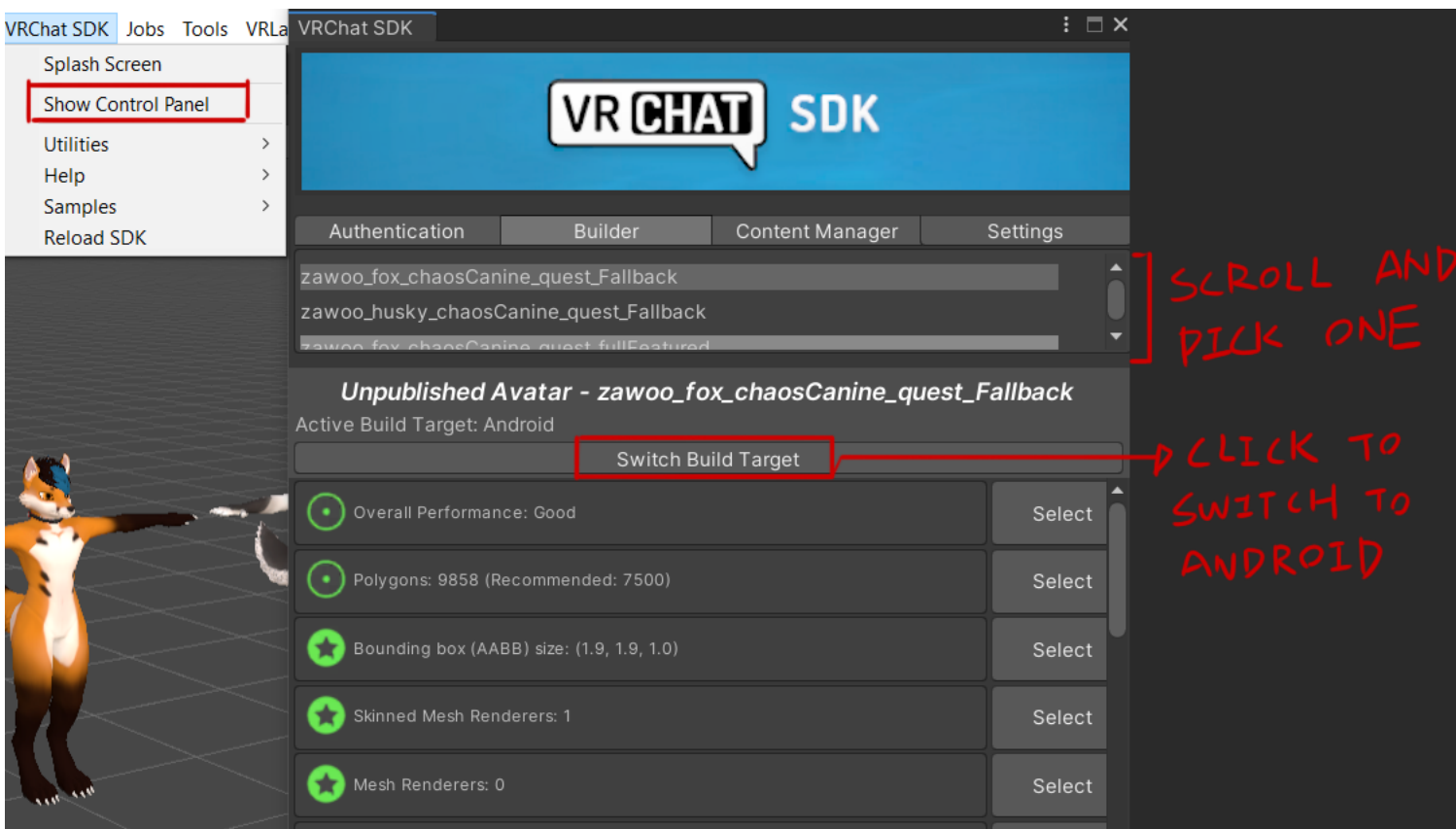

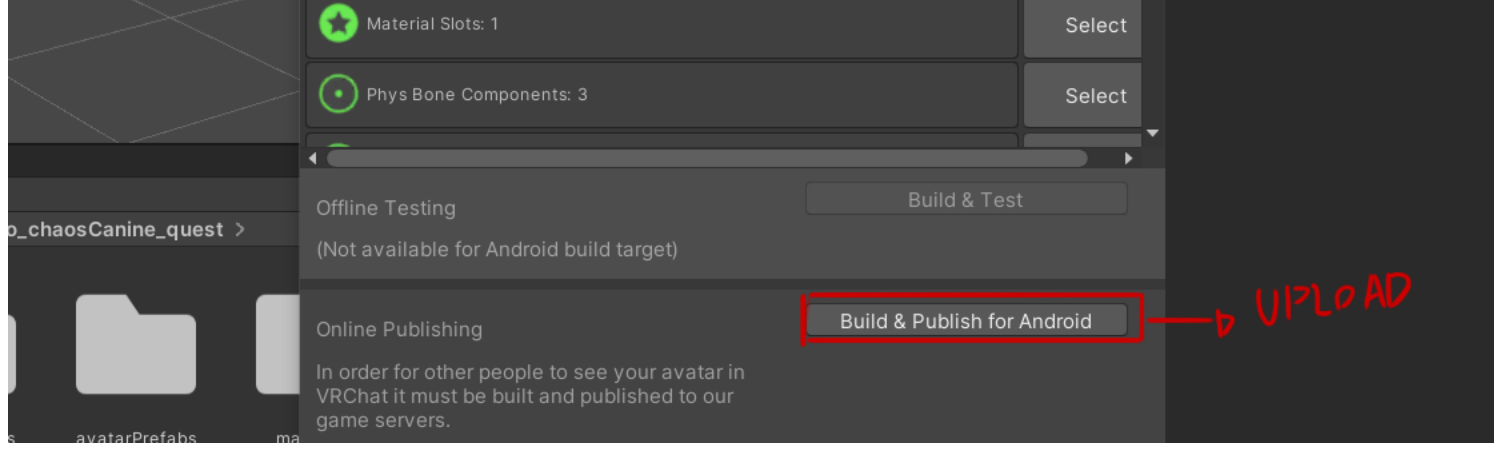

7. Follow the on screen instructions and hit **"Upload"**

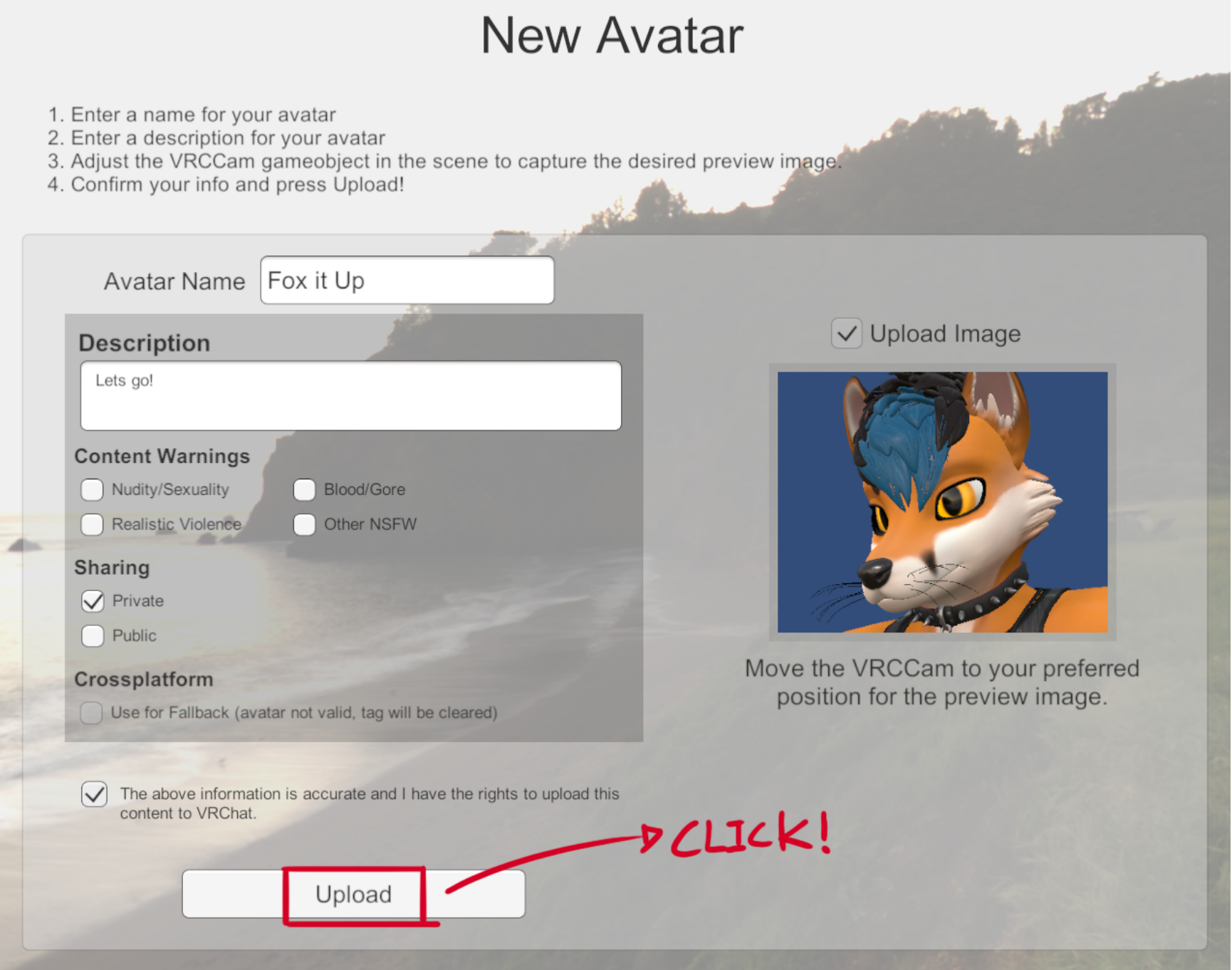

**That's it. Enjoy causing Chaos!**

4

# <span id="page-4-0"></span>**Different versions of Chaos Quest**

### <span id="page-4-1"></span>**Using alternative versions and asymmetrical body textures:**

There are many versions of the model. You can find all of them in the "avatarPrefabs" folder.

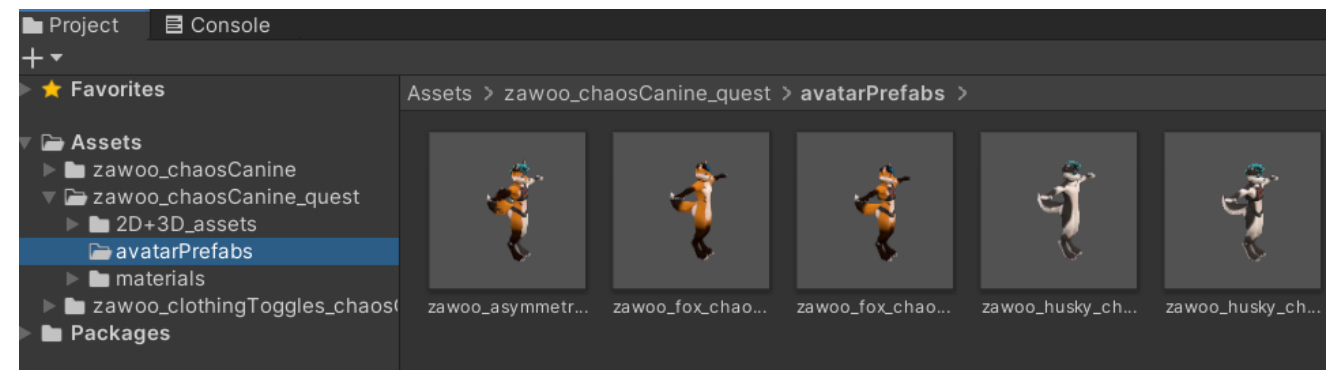

### <span id="page-4-2"></span>**Finding the extra ear, tail and hair options:**

They are not included in the default scene because having them existing will prevent **any and all avatars** from being uploaded due to exceeding the maximum avatar size on Android (Possibly an SDK bug). **To use these extra options, drag out a prefab from the "avatarPrefabs" folder.** You have to delete the unused ear, tail and hair, or else the SDK will not let you upload.

### <span id="page-4-3"></span>**Difference between the versions:**

#### <span id="page-4-4"></span>*Quest Full Featured:*

- Every limitation of the Full Featured version, plus:
- Lower polygon count.
- Everything is combined into one skinned mesh.
- No support for asymmetrical body textures.
- Only have 1 ear and tail combination to choose from.
	-
- Reduced bone count.
- Reduced material slot usage by texture atlasing, making it slightly more annoying to texture.
- Eyes cannot dilate.
- Does not have clothes.

**This model is basically the same as the PC version**, minus not having certain special effects not supported on quest. Similar to the PC version, it's designed to be more easy and convenient to customize. If uploaded to Quest, it'll have the "very poor" performance ranking, and other users will have to manually show your avatar to see you.

- No transparency effects for clothing, eyelashes, hair (quest limitation).
- No twist bones, worse looking deformation when you twist your arms and legs (quest limitation).
- Reduced amount of physbones (quest limitation).
- Reduced texture resolution.
- No leash asset, because of its reliance on physbones.

#### <span id="page-4-5"></span>*Quest + PC Fallback*

**This model can be uploaded as a custom fallback!** It is aggressively simplified, giving it the "good" performance ranking for Quest. **You need to upload it for both Quest and PC to use it as a custom fallback.**

You can read about fallback avatars here:

<https://docs.vrchat.com/docs/avatar-fallback-system>